IBM® Analytical Decision Management Versión 17 Release 0

# *Guía de resolución de problemas y rendimiento*

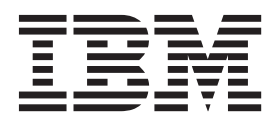

Antes de utilizar esta información y el producto al que da soporte, consulte la información en ["Avisos" en la página 27.](#page-32-0)

#### **Información sobre el producto**

**Nota**

Esta edición se aplica a la versión 17, release 0, modificación 0 de IBM Analytical Decision Management y a todos los releases y las modificaciones posteriores, hasta que se indique lo contrario en nuevas ediciones.

## **Contenido**

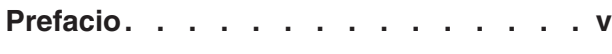

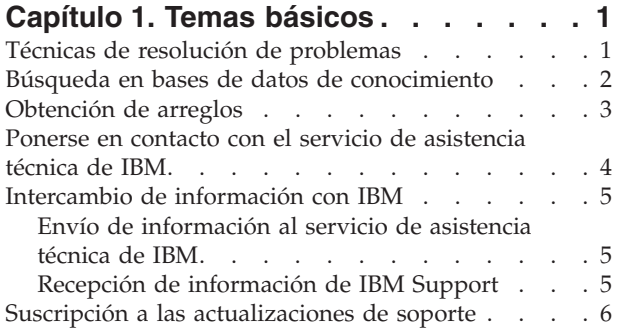

#### **[Capítulo 2. Resolución general de](#page-14-0) [problemas. . . . . . . . . . . . . .9](#page-14-0)**

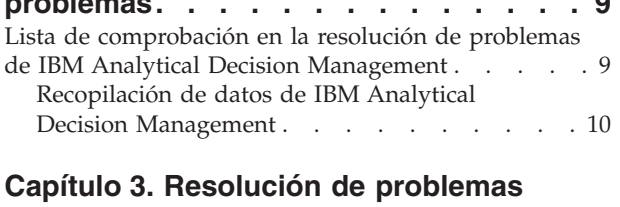

# **[de IBM Analytical Decision](#page-16-0)**

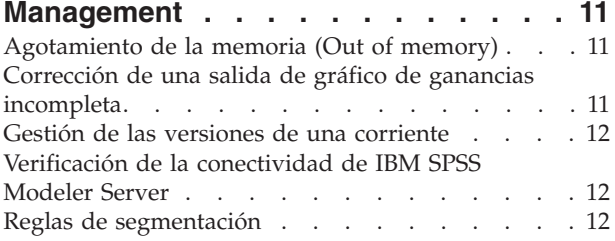

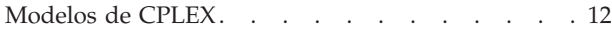

#### **[Capítulo 4. Mejores prácticas de](#page-20-0)**

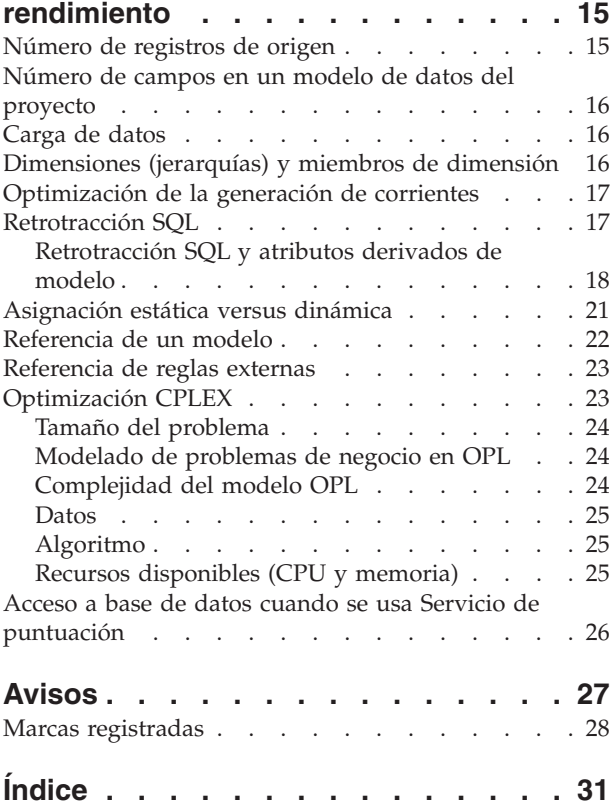

## <span id="page-4-0"></span>**Prefacio**

#### **Acerca de IBM Business Analytics**

El software de IBM Business Analytics proporciona información completa, coherente y precisa en la que confían los responsables de tomas de decisiones para mejorar el rendimiento de la empresa. Una cartera integral de [inteligencia empresarial,](http://www-142.ibm.com/software/products/us/en/category/SWQ20) [análisis predictivo,](http://www-01.ibm.com/software/analytics/spss/) [gestión de rendimiento y estrategia financieros](http://www-01.ibm.com/software/products/us/en/category/SWQ30) y [aplicaciones de análisis](http://www-142.ibm.com/software/products/us/en/category/SWQ10) que ofrece una perspectiva clara, inmediata e interactiva del rendimiento actual y la capacidad de predecir resultados futuros. Combinado con soluciones sectoriales avanzadas, prácticas probadas y servicios profesionales, las organizaciones de cualquier tamaño puede impulsar la mayor productividad, automatizar decisiones con confianza y ofrecer los mejores resultados.

Como parte de esta cartera de productos, el software de IBM SPSS Predictive Analytics ayuda a las organizaciones a predecir eventos futuros y actuar de forma proactiva con respecto a las informaciones que generan unos mejores resultados empresariales. Clientes comerciales, gubernamentales y académicos de todo el mundo confían en la tecnología de IBM® SPSS como una ventaja competitiva para atraer, retener y aumentar los clientes y, a la vez, reducir el fraude y mitigar el riesgo. Mediante la incorporación del software de IBM SPSS en sus operaciones diarias, las organizaciones se convierten en empresas predictivas, que pueden dirigir y automatizar decisiones para cumplir objetivos de negocio y conseguir una ventaja competitiva mensurable. Si desea más información o contactar con un representante, visite [http://www.ibm.com/spss.](http://www.ibm.com/spss)

#### **Soporte técnico**

El soporte técnico está disponible para los clientes del servicio de mantenimiento. Los clientes pueden contactar con el soporte técnico para recibir ayuda para utilizar productos IBM Corp. o para la instalación de uno de los entornos de hardware soportados. Para acceder al soporte técnico, consulte el sitio web de IBM Corp. en [http://www.ibm.com/support.](http://www.ibm.com/support) Tenga a mano su identificación, la de su organización y su acuerdo de soporte cuando solicite ayuda.

## <span id="page-6-0"></span>**Capítulo 1. Temas básicos**

## **Técnicas de resolución de problemas**

Por **resolución de problemas** entendemos un enfoque sistemático a la resolución de un problema. El objetivo de la resolución de problemas es determinar la razón por la que algo no funciona como estaba previsto y decidir cómo resolverlo.

El primer paso del proceso de resolución de problemas es describir por completo el problema. Las descripciones de problemas le ayudan a usted y al representante del servicio de asistencia técnica de IBM a saber por dónde empezar para encontrar la causa del problema. En este paso debe plantearse algunas cuestiones básicas:

- ¿Cuáles son los síntomas del problema?
- *¡*Dónde se produce el problema?
- ¿Cuándo sucede el problema?
- ¿Bajo qué condiciones ocurre el problema?
- ¿Se puede reproducir el problema?

Las respuestas a estas preguntas normalmente llevan a una buena descripción del problema, que puede conducirle a solucionar el problema.

#### **¿Cuáles son los síntomas del problema?**

Al empezar a describir un problema, la pregunta más obvia es: ¿cuál es el problema? Esta pregunta puede parecer sencilla; sin embargo, puede desglosarse en varias preguntas más precisas que creen una imagen más descriptiva del problema. Estas preguntas incluyen:

- v ¿Quién, o qué, informa del problema?
- ¿Cuáles son los códigos de error y mensajes?
- v ¿Cómo ha fallado el sistema? Por ejemplo, ¿es un bucle, se ha colgado, hay una anomalía general, es una degradación del rendimiento, o es un resultado incorrecto?

#### **¿Dónde se produce el problema?**

No siempre es fácil determinar dónde se origina el problema, pero es uno de los pasos más importantes a la hora de resolver un problema. Pueden existir muchas capas de tecnología entre el componente que notifica el problema y el que falla. Las redes, los discos y los controladores sólo son una parte de los componentes que deben tenerse en cuenta al investigar un problema.

Las siguientes preguntas le ayudarán a determinar dónde se produce el problema para aislar la capa del problema:

- v ¿El problema es específico de una plataforma o sistema operativo o es común en diversas plataformas o sistemas operativos?
- ¿Se da soporte al entorno y a la configuración actuales?

Aunque una capa notifique un problema, eso no significa que el problema se origine necesariamente en esa capa. Una parte de la identificación de la ubicación del origen del problema consiste en entender el entorno en el que se produce. Dedique algún tiempo a describir completamente el entorno del problema, incluido el sistema operativo y la versión, todo el software y todas las versiones correspondientes, y la información de hardware. Confirme que está trabajando en un entorno con una configuración soportada; muchos problemas pueden rastrearse hasta niveles incompatibles de software que no están concebidos para funcionar juntos o no se han probado a fondo conjuntamente.

## <span id="page-7-0"></span>**¿Cuándo sucede el problema?**

Desarrollar un desarrollo temporal detallado de los sucesos que conducen a una anomalía, especialmente en aquellos casos que sean apariciones únicas. Es más fácil desarrollar una línea temporal trabajando hacia atrás: empiece en el momento en el que se ha informado de un error (lo más preciso posible, incluso hasta el milisegundo) y trabaje hacia atrás utilizando los registros y la información disponibles. Normalmente, sólo es necesario buscar hasta el primer suceso sospechoso que encuentre en un registro de diagnóstico.

Para desarrollar una línea temporal detallada de los sucesos, responda a las preguntas siguientes:

- v ¿Se produce el problema sólo a una determinada hora del día o la noche?
- ¿Con qué frecuencia se produce el problema?
- v ¿Qué secuencia de sucesos ha llevado al momento de notificación del problema?
- v ¿Sucede el problema después de un cambio de entorno como, por ejemplo, al actualizar o instalar software o hardware?

La respuestas a este tipo de preguntas proporciona un marco de referencia para investigar el problema.

#### **¿Bajo qué condiciones ocurre el problema?**

Saber qué sistemas y aplicaciones están en ejecución en el momento en que se produce el problema es una parte importante en la resolución de problemas. Estas preguntas sobre el entorno le ayudarán a identificar la causa raíz del problema:

- ¿Se produce siempre el problema cuando se realiza la misma tarea?
- v ¿Tiene que producirse una determinada secuencia de sucesos para que surja el problema?
- ¿Fallan al mismo tiempo otras aplicaciones?

La respuesta a este tipo de preguntas le ayudará a conocer el entorno en el que se produce el problema y establecer correlaciones de dependencias. Recuerde que sólo porque se produzcan varios problemas al mismo tiempo, no es necesario que estén relacionados.

#### **¿Se puede reproducir el problema?**

Desde el punto de vista de la resolución de problemas, el problema ideal es el que se puede reproducir. Normalmente, cuando un problema se puede reproducir, dispone de un conjunto de herramientas o procedimientos mayor para ayudarle en la investigación. En consecuencia, los problemas que se pueden reproducir suelen ser más fáciles de depurar y resolver. No obstante, los problemas que puede reproducir tienen una desventaja: si el problema tiene un impacto significativo en la empresa, no desea que se repita. Si es posible, vuelva a crear el problema en un entorno de prueba o de desarrollo, que habitualmente ofrecen más flexibilidad y control durante la investigación.

- v ¿Es posible reproducir el problema en un entorno de prueba?
- v ¿Este mismo tipo de problema lo están encontrando varios usuarios o aplicaciones?
- v ¿Se puede volver a crear el problema ejecutando un solo comando, una serie de comandos o bien una aplicación específica?

#### **Búsqueda en bases de datos de conocimiento**

Con frecuencia, puede encontrar soluciones a los problemas buscando en las bases de conocimiento de IBM. Puede optimizar los resultados mediante los recursos, las herramientas de soporte y los métodos de búsqueda disponibles.

#### <span id="page-8-0"></span>**Acerca de esta tarea**

Encontrará información de utilidad realizando búsquedas en el Information Center, pero en ocasiones deberá realizar búsquedas fuera de éste para encontrar respuestas a sus preguntas o resolver los problemas.

#### **Procedure**

Para buscar la información que necesita en las bases de conocimientos, utilice uno o más de los enfoques siguientes:

v Busque el contenido que necesita utilizando el [Portal del servicio de asistencia técnica de IBM.](http://www.ibm.com/support/us/en/) Añada **SPSS Decision Management** a la lista de productos junto con los demás productos de IBM que tenga.

El Portal del servicio de asistencia técnica de IBM es una vista unificada y centralizada de todas las herramientas de asistencia técnica y toda la información para todos los sistemas, software y servicios de IBM. El Portal del servicio de asistencia técnica de IBM le permite acceder al menú de tareas de soporte electrónico de IBM desde un sitio. Puede personalizar las páginas para centrarse solamente en la información y en los recursos que necesita para la prevención de problemas y para resolverlos más rápidamente. Familiarícese con el portal de soporte de IBM viendo los [vídeos de demos](https://www.ibm.com/blogs/SPNA/entry/the_ibm_support_portal_videos) de esta herramienta. Estos vídeos son una introducción al Portal del servicio de asistencia técnica de IBM, describen la resolución de problemas y otros recursos y le muestran cómo puede adaptar la página moviendo, añadiendo y suprimiendo portlets.

- v Busque contenido sobre IBM Analytical Decision Management utilizando uno de los recursos técnicos adicionales siguientes:
	- – [Notas técnicas](http://www-947.ibm.com/support/entry/portal/all_troubleshooting_links/software/spss/spss_decision_management) y [APAR \(incidencias\)](http://www.ibm.com/search/csass/search?q=SPSS+APAR&co=us&lo=any&ibm-submit.x=0&ibm-submit.y=0&sn=&lang=en&cc=US&en=utf&hpp=) de IBM Analytical Decision Management
	- – [Sitio web de soporte](http://www-947.ibm.com/support/entry/portal/overview/software/spss/spss_decision_management) de IBM Analytical Decision Management
	- $-$  [IBM Redbooks](http://www.redbooks.ibm.com/cgi-bin/searchsite.cgi?query=SPSS&SearchOrder=1&SearchFuzzy=FALSE)<sup>®</sup>
- v Puede buscar contenidos utilizando la búsqueda de cabeceras de IBM. Puede usar la búsqueda de cabeceras de IBM escribiendo la cadena de búsqueda en el campo de búsqueda en la parte superior de cualquier página de ibm.com®.
- v Busque contenido utilizando un motor de búsqueda externo como, por ejemplo, Google, Yahoo o Bing. Si utiliza un motor de búsqueda externo, es más probable que los resultados incluyan información ajena al dominio ibm.com. Sin embargo, a veces puede encontrar información útil para resolver problemas sobre productos de IBM en grupos de noticias, foros y blogs que no se encuentran en ibm.com.

*Sugerencia*: Incluya "IBM" y el nombre del producto en la búsqueda si está buscando información de un producto de IBM.

## **Obtención de arreglos**

Podría haber disponible un arreglo del producto para resolver su problema.

#### **Procedure**

Para encontrar e instalar los arreglos:

1. Determine el arreglo que necesita a través de la [Central de arreglos de IBM.](http://www-933.ibm.com/support/fixcentral/) Tenga en cuenta que, en el momento de escribir esta guía, aún no había ningún arreglo disponible para IBM Analytical Decision Management.

a. Compruebe los arreglos recomendados para IBM Analytical Decision Management para asegurarse de que tiene el último nivel de mantenimiento del software.

b. Determine si IBM ya ha publicado un arreglo para resolver este problema. Compruebe la lista de problemas que se han arreglado en la documentación del archivo readme de IBM Analytical Decision Management disponible para cada paquete de arreglos y para cada paquete de renovación.

2. Descargue el arreglo.

<span id="page-9-0"></span>a. Abra el documento de descargas y siga el enlace de la sección Descargar paquete.

b. Al descargar el archivo, asegúrese de que el nombre del archivo de mantenimiento no se cambia. Se puede cambiar de forma intencional pero también de forma inadvertida en algunos navegadores web o programas de utilidad de descarga.

3. Aplique el arreglo.

a. Siga las instrucciones de la sección Instrucciones de instalación del documento de descarga.

b. Suscríbase para recibir notificaciones semanales por correo electrónico sobre arreglos y otra información de soporte de IBM.

#### **Ponerse en contacto con el servicio de asistencia técnica de IBM**

El servicio de asistencia técnica de IBM ofrece ayuda en caso de defectos en el producto, responde las preguntas más frecuentes y realiza redescubrimiento.

#### **Antes de empezar**

Después de intentar encontrar una respuesta o solución utilizando otras opciones de autoayuda tales como notas técnicas, puede ponerse en contacto con el servicio de asistencia técnica de IBM. Antes contactar con el soporte de IBM, asegúrese de que su empresa dispone de una suscripción de software y de un contrato de soporte de IBM activos, y de que usted tiene autorización para abrir incidencias en IBM. Para obtener más información sobre los tipos de soporte disponibles, consulte el tema [Portfolio de](http://www14.software.ibm.com/webapp/set2/sas/f/handbook/offerings.html) [soporte](http://www14.software.ibm.com/webapp/set2/sas/f/handbook/offerings.html) en el *Manual de soporte de software*.

#### **Procedimiento**

Siga los pasos siguientes para ponerse en contacto con el soporte de IBM con una incidencia:

- 1. Defina el problema, recopile la información básica y determine la gravedad del problema. Para obtener ayuda, consulte el tema [Obtención de soporte de IBM](http://www14.software.ibm.com/webapp/set2/sas/f/handbook/getsupport.html)® en el *Manual de soporte de software*.
- 2. Recopile información de diagnóstico. Consulte el tema ["Recopilación de datos de IBM Analytical](#page-15-0) [Decision Management" en la página 10](#page-15-0) para obtener más información.
- 3. Envíe la incidencia al soporte de IBM de alguna de las maneras siguientes:
- v En línea, a través del [Portal de soporte de IBM:](http://www.ibm.com/software/support/) Puede abrir, actualizar y ver todas las solicitudes de servicio en el portlet de solicitudes de servicio de la página Solicitud de servicio.
- v Por teléfono: Para obtener el número al que llamar en su zona, consulte la página web [Directorio de](http://www.ibm.com/planetwide/) [contactos a nivel mundial.](http://www.ibm.com/planetwide/)

#### **Resultados**

Si el incidente enviado se debe a un defecto de software o a una documentación incompleta o inexacta, el soporte de IBM creará un informe autorizado de análisis de programa (APAR). El APAR describe el problema en detalle. En la medida de lo posible, el soporte de IBM proporcionará una solución temporal que podrá implementarse hasta que se resuelva el APAR y se entregue el arreglo. IBM publica los APAR resueltos en sitio web de soporte de IBM para que otros usuarios que tienen el mismo problema puedan beneficiarse de la misma resolución.

Esté preparado para trabajar con el representante de soporte de IBM utilizando IBM Assist On-Site, que es un plugin de asistencia remota que puede descargarse en su sistema. El representante del soporte de IBM puede utilizar IBM Assist On-Site para ver su escritorio y compartir el control del ratón y el teclado. Esta herramienta puede reducir el tiempo necesario para identificar el problema, recopilar los datos necesarios y resolverlo. Puede obtener información adicional consultando [IBM Assist On-Site.](http://www.ibm.com/support/assistonsite/)

## <span id="page-10-0"></span>**Intercambio de información con IBM**

Para diagnosticar o identificar un problema, puede que tenga que indicar al servicio de asistencia técnica de IBM datos e información de su sistema. En otros casos, es posible que el servicio de asistencia técnica de IBM de proporcione herramientas o programas de utilidad que podrá utilizar para la determinación de problemas.

## **Envío de información al servicio de asistencia técnica de IBM**

Para reducir el tiempo necesario para resolver el problema, puede enviar información de rastreo y diagnósticos a IBM Support.

#### **Procedure**

Para enviar información de diagnóstico al soporte de IBM:

- 1. Abra un registro de gestión de problemas (PMR). Puede utilizar el espacio de trabajo [Herramienta de](http://www.ibm.com/support/servicerequest) [solicitud de servicio.](http://www.ibm.com/support/servicerequest)
- 2. Recopile los datos de diagnóstico que necesite. Los datos de diagnóstico ayudan a reducir el tiempo necesario para resolver su PMR.
- 3. Comprima los archivos utilizando el formato ZIP o TAR.
- 4. Transfiera los archivos a IBM. Puede utilizar uno de los métodos siguientes:
- v [La herramienta de solicitud de servicio.](http://www.ibm.com/support/servicerequest)
- v Métodos estándares de carga de datos: FTP, HTTP.
- v Métodos seguros de carga de datos: FTPS, SFTP, HTTPS.
- v Correo electrónico.

Todos estos métodos de intercambio de datos se explican en el [Sitio web del soporte de IBM.](http://www-01.ibm.com/software/support/exchangeinfo.html)

## **Recepción de información de IBM Support**

Ocasionalmente un representante del servicio de asistencia técnica de IBM le puede pedir que descargue herramientas de diagnóstico u otros archivos. Puede utilizar FTP para descargar esos archivos.

#### **Antes de empezar**

Asegúrese de que su representante del servicio de asistencia técnica de IBM le ha indicado el servidor preferido para descargar los archivos y los nombres exactos del directorio y archivos a los que debe acceder.

#### **Procedimiento**

Para descargar archivos de IBM Support:

- 1. Utilice FTP para conectarse al sitio que su representante del servicio de asistencia técnica de IBM le haya indicado e inicie sesión como **anónimo**. Utilice la dirección de correo electrónico como contraseña.
- 2. Cambie al directorio apropiado:
	- a. Vaya al directorio /fromibm.

cd fromibm

b. Vaya al directorio que el representante del servicio de asistencia técnica de IBM le haya indicado. cd nameofdirectory

3. Habilite la modalidad binaria para la sesión. binarios

- <span id="page-11-0"></span>4. Utilice el comando get para descargar el archivo que le haya especificado el representante del servicio de asistencia técnica de IBM. get filename.extension
- 5. Finalice la sesión del FTP. abandonar

## **Suscripción a las actualizaciones de soporte**

Para mantenerse informado sobre información importante relacionada con los productos de IBM, puede suscribirse a las actualizaciones.

#### **Acerca de esta tarea**

Suscribiéndose para recibir actualizaciones, recibirá información técnica importante y actualizaciones para herramientas y recursos específicos del servicio de asistencia técnica de IBM. Puede suscribirse a las actualizaciones mediante la utilización de uno de los dos enfoques siguientes:

#### **Entradas RSS y suscripciones a medios de comunicación social**

Las siguientes suscripciones a entradas RSS y a redes sociales están disponibles para IBM Analytical Decision Management:

v [IBM Analytical Decision Management Knowledge Center,](www-01.ibm.com/support/knowledgecenter/SS6A3P_8.0.0/com.ibm.spss.dm.kc.doc/product_landing.html) que tiene un canal de información RSS que puede usarse para estar al día de las actualizaciones de la información.

Para obtener información sobre RSS, incluidos los primeros pasos y una lista de páginas web de IBM habilitadas para RSS, visite el sitio [www.ibm.com/software/support/rss/](http://www.ibm.com/software/support/rss/) .

#### **Mis notificaciones**

Con Mis notificaciones, puede suscribirse a recibir actualizaciones de soporte de cualquier producto de IBM. (Mis notificaciones sustituye a Mi asistencia técnica, que es una herramienta similar que quizás haya utilizado en el pasado). Con Mis notificaciones, puede especificar que desea recibir anuncios diarios o semanales por correo electrónico. Puede indicar el tipo de información que desea recibir (como publicaciones, sugerencias, consejos, alertas de productos, descargas y controladores). Mis notificaciones le permite personalizar y categorizar los productos sobre los que desea ser informado y los métodos de entrega que mejor se adaptan a sus necesidades.

#### **Procedure**

Para suscribirse a las actualizaciones de soporte:

- 1. Suscríbase al canal de información RSS de [IBM Analytical Decision Management Knowledge Center,](www-01.ibm.com/support/knowledgecenter/SS6A3P_8.0.0/com.ibm.spss.dm.kc.doc/product_landing.html) que le permite estar al día de las actualizaciones periódicas de la información. Para configurar el canal de información RSS, vaya a la página de configuración del canal de información RSS del centro de información.
- 2. Suscríbase a la fuente RSS de IBM Analytical Decision Management, que le permitirá estar al día de los contenidos del Soporte de software de IBM para el producto. Para suscribirse, vaya a la [página de](http://www-947.ibm.com/systems/support/myfeed/xmlfeeder.wss?feeder.requid=feeder.create_public_feed&feeder.feedtype=RSS&feeder.maxfeed=25&OC=SS69YH&feeder.subdefkey=swgimgmt&feeder.channel.title=SPSS%20Collaboration%20and%20Deployment%20Services&feeder.channel.descr=The%20latest%20updates%20about%20SPSS%20Collaboration%20and%20Deployment%20Services) [canales de información RSS](http://www-947.ibm.com/systems/support/myfeed/xmlfeeder.wss?feeder.requid=feeder.create_public_feed&feeder.feedtype=RSS&feeder.maxfeed=25&OC=SS69YH&feeder.subdefkey=swgimgmt&feeder.channel.title=SPSS%20Collaboration%20and%20Deployment%20Services&feeder.channel.descr=The%20latest%20updates%20about%20SPSS%20Collaboration%20and%20Deployment%20Services) de IBM Analytical Decision Management.
- 3. Para suscribirse a Mis notificaciones, vaya a[lPortal de soporte de IBM](http://www.ibm.com/software/support/) y pulse **Gestionar todas mis suscripciones** en el portlet Notificaciones.
- 4. Inicie sesión utilizando su ID y contraseña de IBM y pulse **Enviar**.
- 5. Identifique las actualizaciones que desea recibir y cómo desea recibirlas.
	- a. Pulse en la pestaña **Suscripción**.
	- b. Pulse en **Information Management** o en otra marca de software o tipo de hardware.

c. Pulse **SPSS Decision Management** y seleccione los nombres de los productos adicionales que use. Pulse **Continuar**.

d) Seleccione cómo prefiere recibir las actualizaciones: por correo electrónico, en línea en una carpeta designada o como un canal de información RSS o Atom.

ejemplo, Seleccione los tipos de actualizaciones de documentación que desea recibir; por ejemplo, información nueva acerca de descargas de productos y los comentarios de los grupos de discusión.

f. Pulse **Enviar**.

#### **Results**

Hasta que modifique sus preferencias sobre las entradas RSS y My Notifications, recibirá las notificaciones de actualizaciones que ha solicitado. Puede modificar sus preferencias cuando sea necesario (por ejemplo, si deja de utilizar un producto y empieza a utilizar otro).

#### **Información relacionada**

[Canales de información del soporte de IBM Software](http://www.ibm.com/software/support/rss/)

[Suscripción a las actualizaciones de contenido de soporte de Mis notificaciones](http://www.ibm.com/software/support/einfo.html)

[Página de registro de Mis notificaciones del soporte técnico de IBM](http://www.ibm.com/support/mynotifications)

[Visita guiada de Mis notificaciones del soporte técnico de IBM](http://www.ibm.com/software/support/viewlet/my_notifications_viewlet_swf.html)

## <span id="page-14-0"></span>**Capítulo 2. Resolución general de problemas**

## **Lista de comprobación en la resolución de problemas de IBM Analytical Decision Management**

#### **¿Están instalados y funcionan los requisitos previos necesarios?**

IBM Analytical Decision Management necesita el siguiente software como requisito previo. Cuando le surja algún problema, compruebe si los siguientes requisitos previos están instalados correctamente. Consulte la documentación de instalación para obtener una información más detallada de los requisitos del sistema.

- v Servidor de IBM SPSS Collaboration and Deployment Services. Consulte la documentación de IBM SPSS Collaboration and Deployment Services para obtener las instrucciones de instalación y la información de resolución de problemas.
- v IBM SPSS Modeler Server. Se puede instalar en la misma máquina que IBM SPSS Collaboration and Deployment Services o en una distinta; no obstante, IBM SPSS Modeler Server debe ejecutar en el mismo huso horario que el servidor de aplicaciones usado por IBM SPSS Collaboration and Deployment Services. Consulte la documentación de IBM SPSS Modeler para obtener las instrucciones de instalación.
- v Adaptador de IBM SPSS Modeler. Se proporciona con IBM SPSS Modeler y debe instalarse en la misma máquina que IBM SPSS Collaboration and Deployment Services. Consulte la documentación de IBM SPSS Modeler para obtener las instrucciones de instalación.

Tanto el servidor de IBM SPSS Collaboration and Deployment Services como IBM SPSS Modeler Server deben estar ejecutando antes de iniciar IBM Analytical Decision Management. Tras iniciarlos, espere varios minutos antes de iniciar el producto.

#### **¿Ha configurado la definición de servidor y las credenciales de IBM SPSS Modeler Server necesarias?**

Antes de usar IBM Analytical Decision Management, hay que usar IBM SPSS Collaboration and Deployment Services Deployment Manager para configurar una definición de servidor y las credenciales de IBM SPSS Modeler Server. De lo contrario los usuarios no podrán iniciar sesión en IBM Analytical Decision Management. Consulte la documentación de instalación de IBM Analytical Decision Management para obtener las instrucciones.

#### **¿Está usando un URL personalizado?**

El URL predeterminado de IBM Analytical Decision Management sigue siendo el mismo (*http://nombrehost:puerto/DM*). No obstante, a partir de la versión 6 de IBM SPSS Collaboration and Deployment Services, puede personalizarse el URL base de inicio de las aplicaciones basadas en web de IBM SPSS Collaboration and Deployment Services y IBM Analytical Decision Management.

Si tiene problemas al acceder al URL de IBM Analytical Decision Management o cualquiera de los URL de IBM SPSS Collaboration and Deployment Services, un administrador puede haberlos personalizado. Póngase en contacto con el administrador. Está disponible más información en el capítulo *Raíces de contexto de aplicación* de la *Guía de instalación y configuración del repositorio de IBM SPSS Collaboration and Deployment Services*.

## <span id="page-15-0"></span>**Recopilación de datos de IBM Analytical Decision Management**

Al resolver problemas de IBM Analytical Decision Management, y antes de ponerse en contacto con el soporte de IBM, deben recopilarse los datos siguientes.

- v Apunte la información siguiente. Gran parte de esta información se puede recopilar utilizando la IBM SPSS Collaboration and Deployment Services Deployment Manager basada en navegador (*http://nombrehost:puerto/security/login*). Una vez iniciada la sesión, pulse en **Acerca de** y luego pulse **Mostrar detalles**. Se listará la versión de muchos componentes. También puede utilizar los enlaces de la parte inferior de la pantalla para descargar los detalles de versión y del sistema, y los registros.
	- Sistema operativo
	- Versión de IBM Analytical Decision Management
	- Versión de IBM SPSS Collaboration and Deployment Services
	- Versión de IBM SPSS Modeler Server
	- Servidor de aplicaciones y versión
	- Base de datos y versión
- v Apunte qué aplicación de IBM Analytical Decision Management se estaba usando cuando se produjo el problema y el origen de datos concreto que se estaba usando.
- v Si falla la instalación de IBM Analytical Decision Management, consulte los archivos de registro en el directorio IBM SPSS Collaboration and Deployment Services *\Server\log* (por ejemplo, *C:\Program Files\IBM\SPSS\Deployment\7.0\Server\log\*).

## <span id="page-16-0"></span>**Capítulo 3. Resolución de problemas de IBM Analytical Decision Management**

Los temas en esta sección proporcionan información red para la resolución de problemas relacionada con IBM Analytical Decision Management. Para obtener información de resolución de problemas relacionados con IBM SPSS Collaboration and Deployment Services, consulte la *Guía de resolución de problemas de IBM SPSS Collaboration and Deployment Services*.

## **Agotamiento de la memoria (Out of memory)**

Si tiene problemas de agotamiento de memoria, puede que tenga que subir el valor de memoria del servidor de la aplicación. Por ejemplo, si el valor predeterminado de memoria de WebSphere Application Server de 1024MB no es suficiente, un aumento a 2048MB o más puede resolver el problema de agotamiento de memoria.

#### **En WebSphere Application Server:**

Abra la consola administrativa de WebSphere Application Server y cambie el valor **Tamaño de almacenamiento dinámico máximo** a un valor más alto, por ejemplo **2048**.

#### O BIEN

Abra el archivo *server.xml* de WebSphere (por ejemplo, *C:\profiles\AppSrv01\config\cells\ Config9601VM0Node01Cell\nodes\Config9601VM0Node01\servers\server1\server.xml*) y cambie el valor maximumHeapSize a un valor más alto, por ejemplo 2048.

#### **En JBoss Application Server:**

Abra el archivo *\$JBOSS\_EAP\_HOME/bin/standalone.conf.bat* y cambie el valor de memoria: rem # JVM memory allocation pool parameters - modify as appropriate. set "JAVA\_OPTS=-Xms1200M -Xmx1300M -XX:MaxPermSize=256M"

#### **En Weblogic Application Server:**

Abra el archivo *\$domain\_home/bin/setCDSEnv.sh* y cambie el valor de memoria: USER\_MEM\_ARGS="\$USER\_MEM\_ARGS -Xms256m -Xmx1536m -XX:MaxPermSize=512m

## **Corrección de una salida de gráfico de ganancias incompleta**

Si usa la JVM de JRockit, puede que se aparezca una salida del gráfico de *ganancias* incompleta. Cuando se ejecuta un trabajo que contiene un archivo de escenario de IBM SPSS Modeler con un tipo de evaluación de *ganancias*, puede que el gráfico de *ganancias* esté incompleto.

JRockit genera resultados numéricos incorrectos en las expresiones que incluyen NaN. Para solucionar estos problemas, especifique -XstrictFP como parámetro de la JVM o cambie de JVM.

### <span id="page-17-0"></span>**Gestión de las versiones de una corriente**

Los proyectos de IBM Analytical Decision Management se almacenan como corrientes de IBM SPSS Modeler en el repositorio. Cada vez que se guarda una corriente en el repositorio, se crea una versión. Las corrientes con un gran número de versiones pueden tener un rendimiento inferior al de las corrientes con menor número de versiones. Se recomienda gestionar el número de versiones que existen en el repositorio eliminando las versiones que ya no sean necesarias. Si tiene un número extremadamente elevado de versiones innecesarias en el repositorio y tiene problemas para limpiarlas, póngase en contacto con su representante de soporte de IBM SPSS para obtener una utilidad de repositorio que ayude a automatizar las tareas de limpieza.

Antes de limpiar las versiones antiguas, le recomendamos encarecidamente que haga una copia de seguridad del repositorio por si acaso se borra accidentalmente algún archivo necesario.

## **Verificación de la conectividad de IBM SPSS Modeler Server**

Cuando IBM Analytical Decision Management no puede conectar con IBM SPSS Modeler Server, aparece un mensaje de error impreciso cuando el usuario intenta iniciar sesión. Si se encuentra con este problema, haga lo siguiente:

- v Compruebe que las definiciones de servidor y de credenciales de IBM SPSS Modeler Server son correctas en el cliente de IBM SPSS Collaboration and Deployment Services Deployment Manager y en la IBM SPSS Collaboration and Deployment Services Deployment Manager basada en web. Consulte la *Guía de instalación de IBM Analytical Decision Management* para obtener más información.
- v Compruebe que IBM SPSS Modeler Server esté configurado correctamente. Consulte la siguiente nota técnica para obtener más detalles.

<http://www-01.ibm.com/support/docview.wss?uid=swg21488191>

## **Reglas de segmentación**

Cuando cree reglas de segmentación en IBM Analytical Decision Management, observe que algunas reglas como, por ejemplo, Age BETWEEN 50 and 20 (edad entre 50 y 20) no devolverán resultados. Ocurre lo mismo con la expresión x <= valor and valor < y, que nunca puede cumplirse. Esto es coherente con el comportamiento de SQL Server. Age BETWEEN 20 and 50 es el formato correcto.

## **Modelos de CPLEX**

Los usuarios avanzados pueden ajustar los parámetros CPLEX de IBM Analytical Decision Management para mejorar el rendimiento en los conjuntos de datos grandes. También se recomienda minimizar el número de posibles asignaciones presentadas a CPLEX (el volumen de datos). En otras palabras, se debe reducir el número de combinaciones (por ejemplo, el número de ofertas alternativas asignadas a cada cliente).

Los administradores pueden utilizar el botón **Opciones avanzadas** en la pestaña Optimizar de IBM Analytical Decision Management para exportar los archivos de CPLEX .*lp* o .*mps* para solucionar problemas o para controlar determinados parámetros de CPLEX.

A continuación se muestra una lista de parámetros de CPLEX que se pueden utilizar en el nodo CPLEX en el cliente de IBM SPSS Modeler . Estos son los nombres personalizados válidos que reconoce la integración de CPLEX con IBM Analytical Decision Management.

**Importante:** Consulte la documentación de IBM ILOG CPLEX Optimization Studio para obtener los detalles sobre estos valores. Tenga en cuenta que pueden afectar negativamente el rendimiento de IBM Analytical Decision Management.

*Tabla 1. Parámetros de CPLEX*

| Valores booleanos | Valores de coma flotante | Valores enteros | Valores de cadena       |
|-------------------|--------------------------|-----------------|-------------------------|
| CloneLog          | EpMrk                    | AdvInd          | WorkDir                 |
| PreInd            | EpOpt                    | RootAlg         | FileEncoding            |
| MIPOrdInd         | EpPer                    | NodeAlg         | APIEncoding             |
| MPSLongNum        | <b>EpRHS</b>             | MIPEmphasis     | <b>IntSolFilePrefix</b> |
| LBHeur            | NetEpOpt                 | AggInd          |                         |
| PerInd            | NetEpRHS                 | ClockType       |                         |
| PreLinear         | TiLim                    | CraInd          |                         |
| <b>DataCheck</b>  | DetTiLim                 | DepInd          |                         |
| QPmakePSDInd      | TuningTiLim              | PreDual         |                         |
| MemoryEmphasis    | <b>BtTol</b>             | PrePass         |                         |
| NumericalEmphasis | CutLo                    | RelaxPreInd     |                         |
|                   | CutUp                    | RepeatPresolve  |                         |
|                   | EpGap                    | Symmetry        |                         |
|                   | EpInt                    | DPriInd         |                         |
|                   | EpAGap                   | PriceLim        |                         |
|                   | EpRelax                  | SimDisplay      |                         |
|                   | ObjDif                   | NetFind         |                         |
|                   | ObjLLim                  | PerLim          |                         |
|                   | ObjULim                  | PPriInd         |                         |
|                   | PolishTime               | ReInv           |                         |
|                   | PolishAfterEpAGap        | ScaInd          |                         |
|                   | PolishAfterEpGap         | Threads         |                         |
|                   | PolishAfterTime          | AuxRootThreads  |                         |
|                   | ProbeTime                | ParallelMode    |                         |
|                   | RelObjDif                | SingLim         |                         |
|                   | CutsFactor               | Reduce          |                         |
|                   | TreLim                   | ColReadLim      |                         |
|                   | SolnPoolGap              | RowReadLim      |                         |
|                   | SolnPoolAGap             | WriteLevel      |                         |
|                   | WorkMem                  | SiftDisplay     |                         |
|                   | BarEpComp                | SiftAlg         |                         |
|                   | <b>BarQCPEpComp</b>      | <b>BrDir</b>    |                         |
|                   | BarGrowth                | Cliques         |                         |
|                   | BarObjRng                | CoeRedInd       |                         |
|                   | EpLin                    | Covers          |                         |
|                   |                          | MIPDisplay      |                         |
|                   |                          | NodeFileInd     |                         |
|                   |                          | NodeSel         |                         |
|                   |                          | VarSel          |                         |
|                   |                          | EndStrenInd     |                         |

| Valores booleanos | Valores de coma flotante | Valores enteros          | Valores de cadena |
|-------------------|--------------------------|--------------------------|-------------------|
|                   |                          | FPHeur                   |                   |
|                   |                          | MIPOrdType               |                   |
|                   |                          | FlowCovers               |                   |
|                   |                          | $\mbox{ImplBd}$          |                   |
|                   |                          | Probe                    |                   |
|                   |                          | <b>GUBCovers</b>         |                   |
|                   |                          | StrongCandLim            |                   |
|                   |                          | FracCand                 |                   |
|                   |                          | FracCuts                 |                   |
|                   |                          | PreslvNd                 |                   |
|                   |                          | FlowPaths                |                   |
|                   |                          | <b>MIRCuts</b>           |                   |
|                   |                          | DisjCuts                 |                   |
|                   |                          | ZeroHalfCuts             |                   |
|                   |                          | <b>MCFCuts</b>           |                   |
|                   |                          | AggCutLim                |                   |
|                   |                          | EachCutLim               |                   |
|                   |                          | $\rm{DiveType}$          |                   |
|                   |                          | MIPSearch                |                   |
|                   |                          | MIQCPStrat               |                   |
|                   |                          | SolnPoolCapacity         |                   |
|                   |                          | $\mbox{SolnPoolReplace}$ |                   |
|                   |                          | SolnPoolIntensity        |                   |
|                   |                          | $\mbox{PopulateLim}$     |                   |
|                   |                          | $BarAlg$                 |                   |
|                   |                          | BarColNz                 |                   |
|                   |                          | BarDisplay               |                   |
|                   |                          | BarOrder                 |                   |
|                   |                          | BarCrossAlg              |                   |
|                   |                          | BarStartAlg              |                   |
|                   |                          | ${\rm NetPPriInd}$       |                   |
|                   |                          | NetDisplay               |                   |
|                   |                          | ConflictDisplay          |                   |
|                   |                          | FeasOptMode              |                   |
|                   |                          | TuningMeasure            |                   |
|                   |                          | TuningRepeat             |                   |
|                   |                          | TuningDisplay            |                   |
|                   |                          | MIPKappaStats            |                   |
|                   |                          | SolutionTarget           |                   |

*Tabla 1. Parámetros de CPLEX (continuación)*

## <span id="page-20-0"></span>**Capítulo 4. Mejores prácticas de rendimiento**

Los temas de esta sección proporcionan las mejores prácticas desde el punto de vista del rendimiento en IBM Analytical Decision Management. Las diferentes prácticas pueden tener un impacto sobre el rendimiento. En esta sección se describen enfoques de implementación que pueden ayudar a equilibrar el rendimiento con las necesidades. Tenga en cuenta que la información y las recomendaciones no siempre serán aplicables a su entorno concreto o al uso específico que haga del producto.

## **Número de registros de origen**

El número de filas de la fuente de datos puede afectar al rendimiento IBM Analytical Decision Management. En concreto, el número de filas de datos puede afectar al tiempo que se tarda en ejecutar las operaciones siguientes:

- Análisis de datos.
- Escenario.
- Puntuación.

Estas operaciones suelen tener una sobrecarga fija al iniciar la operación y al recopilar los resultados. En los orígenes de datos de un tamaño no trivial, las operaciones escalan linealmente con la cantidad de datos procesada. A igualdad de condiciones, una operación que procesa el doble de registros suele tardar el doble.

La pestaña Datos de un proyecto IBM Analytical Decision Management requiere que los usuarios seleccionen un único origen como *modelo de datos del proyecto*. El modelo de datos del proyecto define los campos que usa el resto del proyecto. IBM Analytical Decision Management también permite a los usuarios crear orígenes adicionales que sean compatibles con el origen del modelo de datos del proyecto. Al crear orígenes compatibles adicionales con distinto número de registros, el usuario puede puede elegir un origen de tamaño adecuado para reducir el tiempo de ejecución.

Por ejemplo, supongamos que se han definido los orígenes siguientes:

- v Un **origen principal** que contiene 1.000.000 de registros y que se ha definido como el modelo de datos del proyecto.
- v Un **origen de escenario rápido** que contiene 50.000 registros y que es compatible con el modelo de datos del proyecto.
- v Un **origen de escenario medio** que contiene 20.000.000 registros y que es compatible con el modelo de datos del proyecto.
- v Un **origen con todos los registros** que contiene 100.000.000 registros y que es compatible con el modelo de datos del proyecto.

Inicialmente, el usuario realiza una exploración de datos utilizando el **origen principal**. En este caso, los registros del origen principal son suficientes para definir todos los campos y sus valores categóricos.

El usuario va a la pestaña Selecciones globales y empieza a crear reglas. El usuario prueba varias reglas y quiere probarlas para hacerse una idea de su efecto. El usuario elige el **origen de escenario rápido** para obtener con rapidez unos resultados preliminares.

En un momento dado, el usuario está satisfecho con este esfuerzo preliminar y opta por ejecutar un escenario utilizando los orígenes de datos de mayor tamaño (**origen de escenario medio** o el **origen con todos los registros**). Aunque estos tardan un tiempo proporcionalmente mayor en ejecutar, el usuario está dispuesto a esperar a obtener un resultado más completo.

#### <span id="page-21-0"></span>**Efecto del tamaño de un origen de datos sobre las pruebas**

La operación de prueba está diseñada para funcionar con unos pocos registros. A menudo, solo se leen los diez primeros registros del origen de datos, con lo que no importa el tamaño del mismo.

Sin embargo, si se utilizan varias tablas (por ejemplo, Customers y Contacts), habrá que unir los registros de estos orígenes, y estos formarán parte de la ejecución de prueba. Puesto que una unión puede suponer el procesamiento de todos los registros de los orígenes, el rendimiento puede mejorar considerablemente si se usan orígenes con un número reducido de registros.

#### **Tamaño de un origen de datos y proyectos que usan optimización**

Algunas aplicaciones de IBM Analytical Decision Management como, por ejemplo, IBM Analytical Decision Management for Campaign Optimization y IBM Analytical Decision Management for Demand Optimization, usan una optimización basada en CPLEX. Estas aplicaciones optimizan tratando todos los registros de origen como un todo, en lugar de limitarse a un registro cada vez. Por tanto, los tiempos de ejecución de las operaciones que ejecutan el paso de optimización basado en CPLEX no escalan linealmente con la cantidad de datos procesada. Un aumento en el número de registros suele dar lugar a tiempos de ejecución proporcionalmente mucho mayores.

Las operaciones que no ejecutan el paso de optimización como, por ejemplo, una exploración de datos, siguen escalando linealmente.

Consulte ["Optimización CPLEX" en la página 23.](#page-28-0)

#### **Número de campos en un modelo de datos del proyecto**

De la misma manera que el número de filas puede afectar al rendimiento de IBM Analytical Decision Management, el número de campos también tiene un impacto. En los orígenes de un tamaño no trivial, las operaciones escalan de un modo aproximadamente lineal con la cantidad de datos procesada. Dejando a un lado la sobrecarga de inicialización, una operación que procese el doble de campos normalmente tardará el doble de tiempo.

Una buena práctica consiste en usar orígenes de datos que solo contengan los campos que realmente se necesitan.

#### **Carga de datos**

La pestaña Datos de IBM Analytical Decision Management permite a los usuarios cargar archivos de datos. Esta funcionalidad está diseñada para archivos relativamente pequeños. Evite usarla con archivos de más de 750 megabytes, porque las transferencias llevarían demasiado tiempo. Para los archivos de gran tamaño, use un método de carga alternativo como FTP para transferir archivos directamente al sistema de IBM SPSS Modeler Server.

## **Dimensiones (jerarquías) y miembros de dimensión**

En general, la adición de dimensiones adicionales y de miembros de dimensión incrementará la complejidad de la corriente y empeorará el rendimiento.

La sobrecarga de añadir un miembro de dimensión depende de varios factores:

v **Dimensión padre versus hijo.** Adición de un miembro de dimensión a la dimensión padre (por ejemplo, la adición de una nueva campaña) suele implicar más sobrecarga que añadir otro miembro de dimensión hijo (por ejemplo, la adición de otra oferta). La adición de un miembro padre añade complejidad debido a su regla de asignación, que a su vez asignará miembros hijo adicionales.

- <span id="page-22-0"></span>v **Regla de selección.** Un miembro que contenga una regla de selección requerirá un procesamiento adicional respecto de un miembro que no tenga una regla de selección. Los miembros de la dimensión padre (por ejemplo, campaña) tienen una regla de selección predeterminada. No obstante, los resultados variarán en función del número de registros que filtre la regla. Una regla de selección que descarte la mayoría de los registros tendrá un impacto positivo en el rendimiento, porque dará lugar a un menor número de asignaciones por optimizar.
- v **Variables.** Las variables específicas de miembro requerirán un procesamiento adicional para cada variable. Considere ubicar las variables de priorización, optimización y/o retorno en el ámbito más amplio posible. Por ejemplo, considere un proyecto que tenga 2 campañas y cada campaña asigna 10 ofertas. Si la variable (probabilidad de responder) es la misma en todas las ofertas asignadas por *campaña1*, colóquela en *campaña1* en lugar de en cada una de las 10 ofertas. Por contra, considere un proyecto que tenga 10 campañas y 2 ofertas *compartidas*. Si la variable (probabilidad de responder) es la misma en todas las campañas, será mejor colocarla a nivel de oferta (en las 2 ofertas en lugar de en las 10 campañas). Las variables suelen tener un impacto inferior al de la adición de dimensiones o miembros.
- v **Número de reglas.** El número de reglas y segmentos de regla (dentro de una selección o regla de asignación) también pueden afectar al rendimiento si el número de reglas se hace grande.
- v **Referencias de regla externa y modelo.** La referencia de modelos o reglas externas (conjuntos de reglas en IBM Operational Decision Management) también puede afectar al rendimiento.

Consulte ["Referencia de un modelo" en la página 22](#page-27-0) y ["Referencia de reglas externas" en la página 23.](#page-28-0)

## **Optimización de la generación de corrientes**

En determinadas circunstancias, IBM Analytical Decision Management puede generar una corriente óptima que evita ramas innecesarias y ejecuta de manera más eficiente.

Se genera una corriente más eficiente cuando todos los miembros de la dimensión de nivel hoja (como, por ejemplo, ofertas) cumplen todas las condiciones siguientes:

- v No se usan reglas de selección en la dimensión de nivel hoja (por ejemplo, oferta).
- v No se usan variables (variables de priorización/optimización, por ejemplo) a nivel de hoja.
- v No se usan variables de retorno en la dimensión de nivel de hoja.
- v El nivel de hoja no está configurado como priorityDimension.
- v En el caso de las aplicaciones que usan una regla de asignación, la dimensión padre (campaña, por ejemplo) usa reglas de asignación con la opción **Primero válido** seleccionada (en lugar de **Todos los válidos**). Además, la regla de asignación debe generar un único resultado (por ejemplo, **Asignar usando reglas** o **Asignar aleatoriamente** en lugar de **Asignación múltiple**).
- v En las aplicaciones que usan una regla de agregación, la dimensión padre (área de reclamación, por ejemplo) usa una regla de agregación donde la opción restante se establece a **Aplicar cuando no se activa ninguna regla** (en lugar de **Aplicar siempre**).

Un proyecto construido de esta forma puede considerarse como un proyecto de "solo reglas de asignación" y a menudo resulta adecuado cuando la velocidad máxima de ejecución es esencial. Un ejemplo sería un proyecto desplegado con IBM SPSS Analytics Toolkit for InfoSphere Streams.

## **Retrotracción SQL**

La retrotracción SQL es una técnica que usa IBM SPSS Modeler Server para mejorar el rendimiento de los orígenes de bases de datos. Las uniones de base de datos y otros procesamientos se incluyen de forma automática en las sentencias SQL generadas. El procesamiento se envía a la base de datos, donde puede manejarse de forma más eficiente. También puede minimizar la cantidad de datos que IBM SPSS Modeler Server tiene que leer en la memoria, lo que también mejora el rendimiento.

El uso de la retrotracción SQL puede suponer un rendimiento diez veces superior (o más).

<span id="page-23-0"></span>En las corrientes generadas de IBM Analytical Decision Management, se saca el máximo partido de retrotracción SQL cuando se usan orígenes de la vista de datos analíticos.

En general, la retrotracción SQL no funciona a través de referencias de modelos. Las referencias de modelos impiden que la retrotracción SQL funcione en todos los nodos posteriores. Suponiendo que no haya referencias de modelo que lo impidan, la retrotracción SQL puede usarse en las reglas de selecciones globales y en las reglas de selección en los miembros de la primera dimensión (área de reclamación o campaña, por ejemplo).

## **Retrotracción SQL y atributos derivados de modelo**

En la subpestaña **Derivado** de la pestaña **Datos** de IBM Analytical Decision Management, se pueden crear atributos adicionales usando un modelo para agregar datos procedentes de una fuente de datos secundarios. Mediante fuentes ODBC (ya sea directamente o a través de la vista de datos analíticos), la unión puede retrotraerse a la base de datos. La mejora de rendimiento puede ser espectacular. En algunos casos puede puede ser de un factor de diez o más (donde la retrotracción consume una décima parte del tiempo o menos que el archivo plano sin retrotracción).

No obstante, la unión solo retrotraerá en la primera tabla secundaria. La referencia de modelo impide que referencias de modelo posteriores y tablas secundarias posteriores retrotraigan.

Hay que usar el nodo de origen de la vista de datos analíticos para lograr una retrotracción SQL con varias referencias de modelo y/o varias tablas secundarias.

#### **Retrotracción SQL usando más de una tabla secundaria**

Para usar una retrotracción SQL con más de una tabla secundaria, hay que utilizar la vista de datos analíticos. En lugar de utilizar un modelo para derivar los campos de una tabla secundaria, incluya la unión de la tabla secundaria junto con la lógica derivación en la vista de datos analíticos.

Por ejemplo, suponga que tiene dos tablas de base de datos: Client (cliente) y ContactHistory (historial de contactos). Para usar un modelo que derive campos de una tabla secundaria en IBM Analytical Decision Management, hay que definir ContactHistory como tabla secundaria:

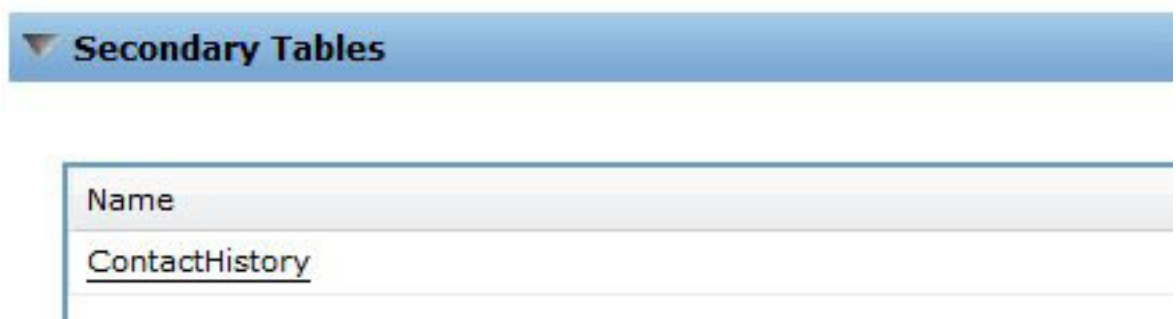

*Figura 1. Secondary table*

En la pestaña **Datos**, vaya a la pestaña **Derivar** y use un modelo para derivar NumContacts.

| Source                   | <b>Derived</b> |                      |             |        |
|--------------------------|----------------|----------------------|-------------|--------|
| <b>Additional Fields</b> |                |                      |             |        |
| -                        | 髷              |                      |             |        |
| Field name               |                | Source               | Measurement | Value  |
|                          | Contact_Count  | <b>CountContacts</b> | Continuous  | [1, 8] |

*Figura 2. Additional fields*

El modelo *CountContacts* referenciado podría tener este aspecto:

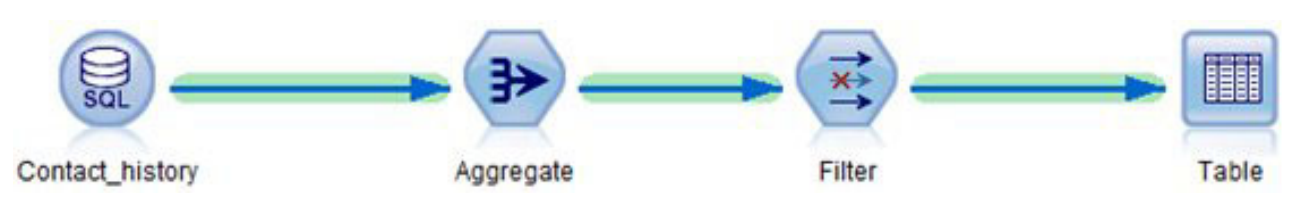

*Figura 3. Example CountContacts model*

Este proceso puede repetirse añadiendo tablas secundarias adicionales y referenciando modelos adicionales en la pestaña **Derivar**. Por ejemplo, se podría tener una tabla ProductsPurchased y tener una corriente que agrega (cuenta) el número de productos previamente adquiridos por cada cliente.

En cambio, para lograr lo mismo utilizando una vista de datos analíticos, cree una corriente que defina la tabla de vista de datos. Hará la unión y la(s) agregacion(es). En un caso simple con una única tabla secundaria, podría tener este aspecto:

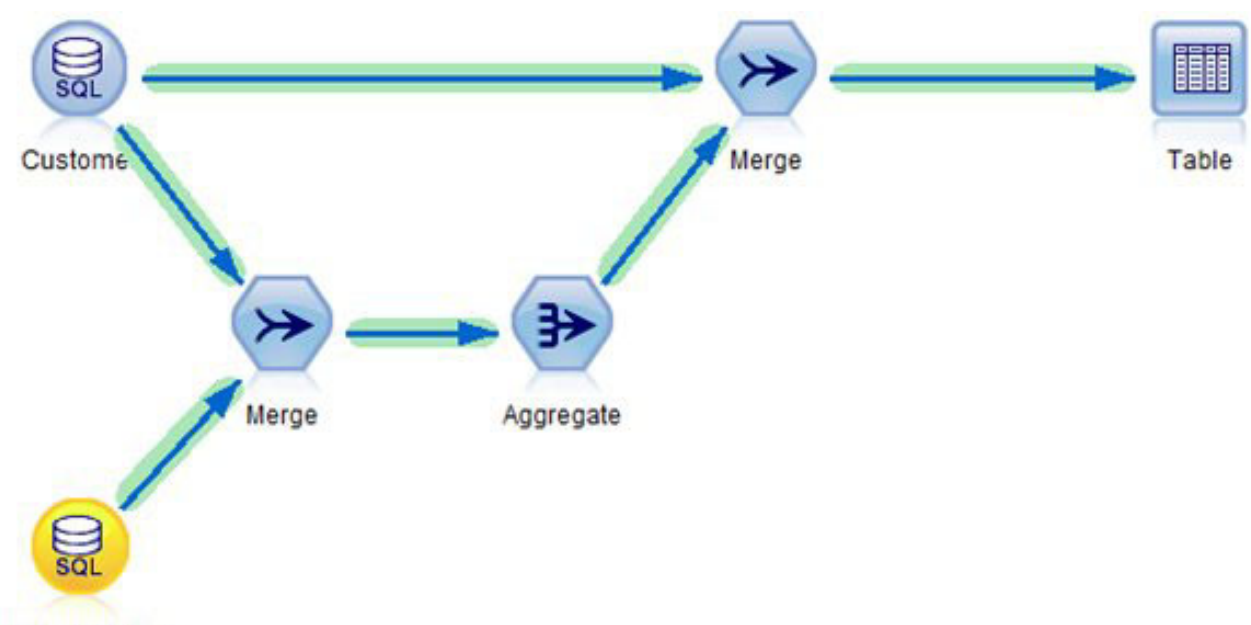

Contact\_history

*Figura 4. Example using an Analytic Data View*

Si se necesitan atributos procedentes de varias tablas secundarias, la corriente usada para definir la vista de datos analíticos podría tener este aspecto:

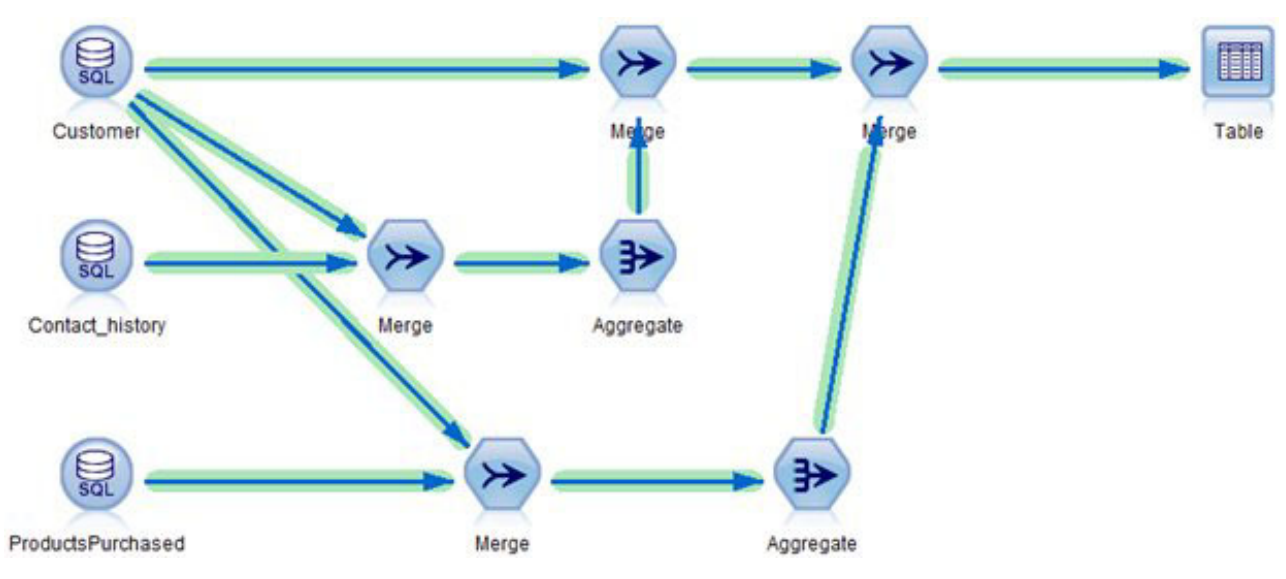

*Figura 5. Example using multiple secondary tables*

La definición de la vista de datos analíticos en el cliente de Deployment Manager tiene este aspecto:

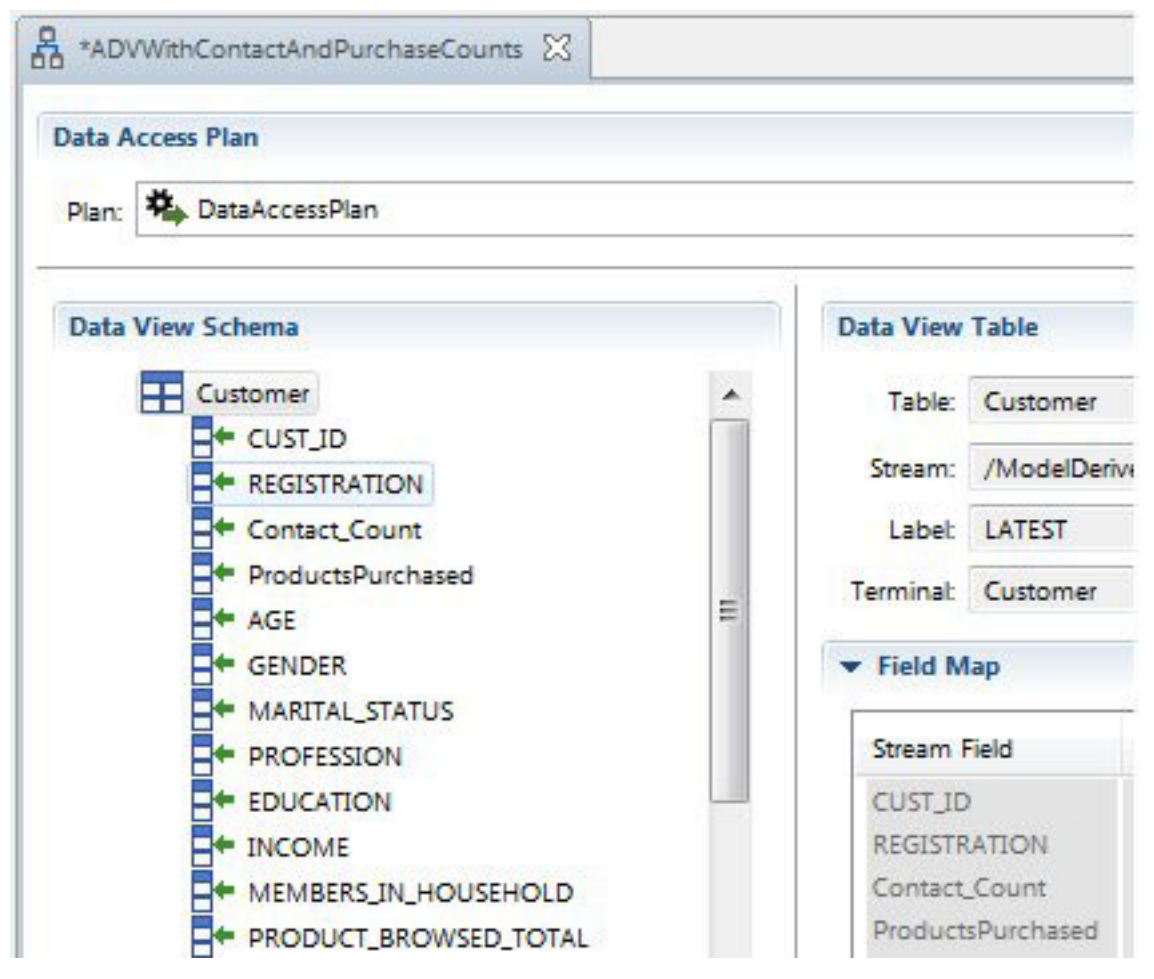

*Figura 6. Deployment Manager client*

<span id="page-26-0"></span>Observe qeu el esquema de la vista de datos analíticos contiene los campos Contact\_Count, ProductsPurchased y los campos de la tabla Customer. Puesto que estos campos están en la vista de datos analíticos, estarán presentes en el modelo de datos del proyecto de IBM Analytical Decision Management y las tablas secundarias no estarán definidas en la interfaz de usuario de IBM Analytical Decision Management. Una vez más, este enfoque puede usar la retrotracción SQL y ser diez veces más rápido (o más) que las alternativas que no pueden retrotraerse a la base de datos.

La utilización de expresiones derivadas con el editor de la vista de datos analíticos es otro enfoque alternativo que también hace uso de la retrotracción SQL cuando se usan los orígenes de base de datos y la corriente de origen da a un campo el tipo "ID de registro". Consulte la [Documentación de la vista de](https://www-01.ibm.com/support/knowledgecenter/SS69YH_7.0.0/com.ibm.spss.adv.doc/cads/concepts/analytic_data_view.html) [datos analíticos](https://www-01.ibm.com/support/knowledgecenter/SS69YH_7.0.0/com.ibm.spss.adv.doc/cads/concepts/analytic_data_view.html) de IBM SPSS Collaboration and Deployment Services para obtener información adicional.

#### **Derivación de varios atributos procedentes de la misma tabla secundaria**

Si se opta por derivar atributos mediante modelos en la subpestaña **Derivar** de la pestaña **Datos**, suele ser más eficiente combinar la derivación de atributos de una determinada tabla secundaria en un único modelo referenciado. Por ejemplo, suponga que ContactCount y MostRecentContactDate se calculan mediante la tabla Contact\_History. Es más eficiente combinar la lógica en una única corriente referenciada que produzca ambas salidas (ContactCount y MostRecentContactDate) en lugar de referenciar dos corrientes independientes en la pestaña **Derivar**.

## **Asignación estática versus dinámica**

IBM Analytical Decision Management soporta dos tipos de asignación en la pestaña Definir:

- v **Asignación estática.** Todos los miembros de dimensión (miOferta1 y miOferta2, por ejemplo) se especifican en el árbol de dimensiones de la pestaña Definir y pasan a formar parte de la corriente del proyecto.
- v **Asignación dinámica.** Algunos miembros de dimensión se leen de un origen de datos.

El rendimiento es distinto en cada enfoque. En general, la asignación estática tiene mejor rendimiento porque los nombres de de miembro son locales al proyecto y el procesamiento se ahorra la sobrecarga de E/S adicional que supone leer los nombres de miembro de un origen externo.

#### **Asignación estática**

Puesto que todos los miembros de dimensión (miOferta1 y miOferta2, por ejemplo) forman parte de la corriente del proyecto, no hay ninguna sobrecarga de E/S adicional al unir y/o leer los archivos secundarios. Sin embargo, una corriente suele requerir una rama por miembro de dimensión. Estas ramas adicionales pueden afectar negativamente al rendimiento.

#### **Asignación dinámica**

En una asignación dinámica, los miembros asignados se leen de un archivo de origen. Los miembros suelen estar en un archivo de origen secundario. Puede emplearse uno de los dos enfoques siguientes:

- v La tabla secundaria está vinculada con la tabla primaria.
- v La tabla secundaria no está vinculada.

Si la tabla secundaria está vinculada a la tabla primaria, entonces hay que realizar una unión. Tal y como está concebida en la actualidad una corriente, esta unión no es elegible para una retrotracción SQL y hay que leer los datos en IBM SPSS Modeler Server. El rendimiento varía dependiendo del tamaño de las tablas primaria y secundaria.

Si la tabla secundaria no está vinculada con la tabla primaria, todos los registros se leerán de la tabla secundaria dando lugar a un miembro asignado por cada registro de la tabla. En tal caso, es de esperar que el número total de registros de la tabla secundaria sea relativamente pequeño. Aunque se evite la unión, la asignación estática sigue siendo más rápida. Sin embargo, la asignación dinámica ofrece una

<span id="page-27-0"></span>escalabilidad mayor, porque no hay que escribir manualmente los miembros en la interfaz de usuario de IBM Analytical Decision Management.

#### **Referencia de un modelo**

En lugar de usar un modelo para derivar un campo de una tabla secundaria, IBM Analytical Decision Management también permite usar modelos en diversas situaciones como, por ejemplo:

- v Referenciar un modelo desde una regla.
- v Referenciar un modelo desde una variable de priorización/optimización.
- v Referenciar un modelo desde un valor de campo de retorno.
- v Referenciar un modelo desde la pestaña de datos para definir un nuevo atributo a partir del origen del modelo de datos del proyecto (no el origen secundario).

En tales situaciones, se invoca un modelo que opera sobre una única fila de datos. El modelo no agrega varias filas de datos. Puesto que el modelo opera sobre una única fila de datos, su invocación conlleva una sobrecarga de datos mínima. Esto contrasta con la utilización de un modelo en la subpestaña **Derivar** del a pestaña **Datos** para agregar datos de una tabla secundaria, donde antes hay que unir los datos.

Para poder puntuar filas de datos, el modelo debe estar preparado para la ejecución. Este proceso implica leer el modelo del repositorio y construir las estructuras de datos necesarias en memoria. Esta sobrecarga tiene lugar independientemente del número de filas de datos puntuadas. Esto puede afectar a los tiempos de ejecución de las operaciones de puntuación de **Escenario**, **Prueba** y por lotes (**Puntuar ahora**) cuando se usan conjuntos de datos pequeños. También puede afectar al tiempo necesario para crear una configuración de puntuación en el cliente Deployment Manager.

El coste de ejecución por fila que supone referenciar un modelo depende de la complejidad del mismo. Por ejemplo, la invocación de un modelo simple que realiza un cálculo trivial conlleva una mínima sobrecarga de rendimiento. La invocación de un modelo complejo que contiene muchos nodos y ramas conlleva un mayor impacto negativo sobre el rendimiento.

En los modelos desplegados a través de Servicio de puntuación:

v Si el modelo se referencia directamente y no es referenciado por ninguna regla, para una determinada solicitud de puntuación (una entidad dada como, por ejemplo, *cliente*), un modelo referenciado solo se puntúa una vez y solo si es necesario determinar la puntuación. El resultado se guarda en caché y se reutilizará si es necesario durante la misma solicitud de puntuación (por ejemplo, un mismo modelo referenciado por dos variables de priorización distintas en la pestaña **Priorizar**).

El modelo no se ejecutará si el resultado no es necesario. Por ejemplo, supongamos que un modelo se utiliza para derivar un campo en la pestaña **Datos** y que luego una regla referencia dicho campo en la pestaña **Definir**. Si una solicitud de puntuación conlleva la exclusión de la entidad en la pestaña **Selecciones globales**, el procesamiento se detendrá (en selecciones globales) y el modelo no ejecutará.

En las puntuaciones de IBM SPSS Modeler Server (**Escenario** y **Puntuar ahora**):

- v En tiempo de ejecución, cuando se puntúa una determinada entidad (registro de entrada), los resultados no se guardan en caché. Si se realizan varias referencias al mismo modelo (en dos variables distintas, por ejemplo), el modelo ejecutará varias veces, una por cada referencia. El impacto vendrá determinado fundamentalmente por la velocidad de ejecución del modelo (un modelo simple frente a un modelo de minería de datos de gran tamaño, por ejemplo).
- v Si un mismo modelo se referencia varias veces, puede mejorarse el rendimiento referenciando dicho modelo en la pestaña **Datos** (subpestaña **Derivar**) para derivar un campo nuevo. A continuación, se referencia el campo derivado en todo el proyecto. Al hacer esto, el modelo se invocará siempre una única vez. Tenga en cuenta que la referencia del modelo impide la retrotracción SQL en sentido descendente (impide la retrotracción SQL en las selecciones globales).

<span id="page-28-0"></span>v Si un modelo se usa poco (por ejemplo, está referenciado en una variable de un miembro como, por ejemplo, *oferta* que casi nunca se asigna), sería mejor colocar la referencia en la variable miembro (oferta) en lugar de en la pestaña **Datos**. Si el miembro no se asigna, el modelo no se ejecutará.

## **Referencia de reglas externas**

La referencia de reglas externas (como, por ejemplo, los conjuntos de reglas de IBM Operational Decision Management) tiene las mismas implicaciones y se comporta igual que los modelos referenciadores. Consulte ["Referencia de un modelo" en la página 22.](#page-27-0) Además, las reglas externas pueden operar en dos modos de ejecución:

- v **Servicio web.** En este modo, se realiza una llamada a un servicio web remoto cada vez que se invoca la regla. Este enfoque suele ser más fácil de configurar. Sin embargo, es el que tiene peor rendimiento de ambas opciones. El rendimiento depende, en parte, del rendimiento de la red y del rendimiento del servicio web.
- v **Local (en proceso).** En este modo, las reglas ejecutan dentro del proceso. Los datos se pasan por memoria y se elimina la sobrecarga de red. Este enfoque es el más rápido de ambos.

Las reglas de IBM Operational Decision Management que ejecutan localmente pueden en un tiempo global de ejecución del proyecto alrededor de un 20% más rápido comparado con los proyectos que usan reglas de IBM Operational Decision Management ejecutadas por un servicio web. El resultado puede variar dependiendo de muchos factores como, por ejemplo:

- v La cantidad de procesamiento del conjunto de reglas respecto del procesamiento global del proyecto.
- v Sobrecarga de red cuando se usa el modo de servicio web.

## **Optimización CPLEX**

Las aplicaciones de IBM Analytical Decision Management pueden configurarse para incluir la pestaña Optimización y usar una optimización matemática compleja (CPLEX). Un ejemplo de dichas aplicaciones es IBM Analytical Decision Management for Campaign Optimization.

La puntuación en una aplicación basada en CPLEX tiene lugar en dos fases:

- 1. En la fase 1 se procesan reglas y modelos. En esto no se diferencia de cualquier otro proyecto que no use CPLEX.
- 2. En la fase 2 se emplea CPLEX para resolver la optimización. Esta fase es exclusiva de los proyectos de IBM Analytical Decision Management que usan CPLEX.

Los proyectos que usan una optimización CPLEX no suelen escalar linealmente con el número de registros puntuados. A igualdad de condiciones, un incremento del número de registros por un factor de diez suele dar lugar a tiempos de puntuación que son significativamente superiores a un factor de diez (lo probable es que los tiempos de puntuación crezcan exponencialmente). Esto ocurre porque la fase de resolución CPLEX no escala linealmente. *De hecho, el tiempo de resolución no es predecible. Entra en lo posible que problemas aparentemente grandes se resuelvan a mayor velocidad que otros de menor tamaño.* Esto se debe a que la optimización determina la mejor combinación para todas las entidades tomadas en su conjunto en lugar de determinar el mejor resultado para cada entidad individual. Los algoritmos usados no escalan linealmente a medida que aumenta el tamaño del problema.

Tanto el rendimiento como los requerimientos de recursos (memoria) son imprevisibles en su mayor parte. En general, más combinaciones y mayor complejidad requieren más recursos y más tiempo. Los valores de datos usados en la práctica influyen en la velocidad de la optimización. El rendimiento no escala linealmente y no es predecible. Algunos problemas no podrán resolverse.

El rendimiento de una optimización CPLEX se ve influido por muchos factores como, por ejemplo:

- v El tamaño del problema.
- v El modelado del problema de negocio en el lenguaje de programación de optimización (OPL).
- <span id="page-29-0"></span>• La complejidad del modelo OPL.
- v Los datos (valores) optimizados.
- v Los recursos disponibles (memoria y CPU).

## **Tamaño del problema**

El tamaño del problema hace referencia al número de casos que son entrada del proceso de optimización. En IBM Analytical Decision Management, el tamaño del problema es el número de casos (registros) que pasan del paso Definir al paso Optimización. En términos de CPLEX, el tamaño del problema es el número de tuplas de entrada. Un incremento del número de casos supone con frecuencia un incremento del tamaño del problema y da lugar a tiempos de ejecución más largos.

El número de casos que son entrada de la fase de optimización puede calcularse mediante la expresión siguiente:

número de registros de entidad \* número medio de asignaciones por entidad

Para ilustrar esto, considere un proyecto de IBM Analytical Decision Management for Campaign Optimization que tenga un archivo de entrada de 2 millones de entidades (clientes). Supongamos que Selecciones globales excluye la mitad de ellas, dejando 1 millón de entidades. En la pestaña Definir, suponga que, por término medio, cada cliente es elegible (según las reglas de selección de campaña) en 10 campañas distintas. Además, suponga que la regla de asignación de cada campaña se establece a *parar en la primera coincidencia*, lo que da lugar a una oferta por campaña. Se usa la dimensión de canal, pero solo se ha definido un canal. Esto da el siguiente resultado:

1 millón de clientes \* 10 campañas \* 1 oferta \* 1 canal = 10.000.000 casos

Para ver el impacto de los canales, supongamos que un cliente puede asignarse a uno de ocho canales:

1 millón de clientes \* 10 campañas \* 1 oferta \* 8 canales = 80.000.000 casos

Además de los canales añadidos, la regla de asignación de campaña no se ha establecido para detenerse en la primera coincidencia, sino para ejecutar todas. De promedio se asignan 15 ofertas a cada cliente en cada campaña.

```
1 millón de clientes * 10 campañas * 15 ofertas * 8 canales = 1.200.000.000 casos
```
La tarea del optimizador consiste en determinar la combinación óptima de las 1.200.000.000 tuplas teniendo en cuenta los límites impuestos por las restricciones.

#### **Modelado de problemas de negocio en OPL**

El modo en que un problema de negocio se modela en el lenguaje de programación de optimización (OPL) puede tener un gran impacto en el rendimiento. Cuando crea una aplicación personalizada, el diseñador de aplicaciones debe tener cuidado al escribir el OPL para que los modelos se resuelvan de manera eficiente. Distintos enfoques en el modelo OPL pueden dar lugar a diferencias en el rendimiento.

## **Complejidad del modelo OPL**

La complejidad del modelo de lenguaje de programación de optimización (OPL) afecta al rendimiento. Estos son algunos factores que influyen en la complejidad del modelo:

v **La función de objetivo.** Una función de objetivo más compleja incrementa el tiempo que se tarda en generar la solución óptima. Una función de objetivo lineal es menos compleja que una función de objetivo cuadrática. La función de objetivo influye en los algoritmos que puede seleccionar CPLEX. Los objetivos cuadráticos deben resolverse con el algoritmo de barrera, mientras que los objetivos lineales permiten a CPLEX usar más algoritmos. En IBM Analytical Decision Management, la función de objetivo viene determinada por la aplicación usada (por ejemplo, IBM Analytical Decision Management for Campaign Optimization usa una programación de enteros mixta).

- <span id="page-30-0"></span>v **Número y ubicación de las restricciones.** Un incremento del número de restricciones conlleva un incremento de la complejidad. Tenga en cuenta que una situación en la que se usa una única restricción en IBM Analytical Decision Management podría dar dar lugar a varias restricciones en CPLEX.
- v **Modelado de las restricciones.** De nuevo, el modo en que se modela un problema en OPL puede tener un impacto en el rendimiento. Esto es así en el modelado de las restricciones. Cuando crea una aplicación personalizada, el diseñador de aplicaciones debe tener cuidado al modelar las restricciones de negocio en OPL.

#### **Restricciones de entidad y globales**

Por ejemplo, la restricción de IBM Analytical Decision Management Max\_Offers =1 colocada en la entidad podría buscarse como una única restricción del usuario de IBM Analytical Decision Management. Sin embargo, durante el proceso de optimización, lo que esto significa es que cada una de las entidades tiene una restricción de Max\_Offers de 1. En el ejemplo anterior, esto se traduce en 1.000.000 de restricciones en CPLEX, porque debe declararse en cada entidad.

Compare esto con una restricción Total Budget (presupuesto total) que no es más que una única restricción global desde el punto de vista de la optimización CPLEX. Total Budget da lugar a una única restricción en CPLEX. La restricción de presupuesto suma todos los "lugares" en los que se puede gastar el presupuesto y se puede expresar mediante una única suma.

#### **Restricciones de un miembro de dimensión**

Un ejemplo de restricción aplicada a un miembro de dimensión es Offers Available (ofertas disponibles). Si hay 100 ofertas distintas, serán 100 restricciones distintas desde el punto de vista de CPLEX. CPLEX considera una única oferta compartida (una oferta compartida entre varias campañas) como una única oferta con una restricción. 10 campañas que asignen una única oferta compartida dan lugar a una restricción Offers Available, mientras que 10 campañas que asignan una única oferta distinta por campaña dan lugar a 10 restricciones Offers Available (una por cada oferta distinta).

## **Datos**

Los valores de los datos pueden tener un impacto en la optimización.

Los valores de datos influyen en el progreso del procesamiento y en el tiempo que lleva. Esto se conoce como *variabilidad de los datos*. Dos problemas del mismo tamaño puede variar considerablemente en cuanto al tiempo necesario (memoria y CPU) para resolver el problema. Esto se debe a las diferencias en la estructura del modelo y/o variables a partir de los cuales el algoritmo debe tomar decisiones (una solución representa todas las decisiones tomadas en todas las variables del modelo).

Dependiendo de los datos, algunos problemas podrían no ser resolubles. Por ejemplo, considere un problema con 10000 entidades donde cada entidad debe recibir una oferta, cada oferta cuesta más de 1 \$ y el presupuesto es de 9000 \$.

## **Algoritmo**

A partir de la función de objetivo y de otras entradas, CPLEX selecciona un algoritmo para resolver el problema. Cada algoritmo tiene un rendimiento y unas prestaciones diferentes.

La resolución de aplicaciones que requieren una programación de enteros mixta (MIP) puede llevar mucho tiempo. El motivo es que en la actualidad no existe ningún algoritmo eficiente (conforme a la métrica polinómica) para la programación de enteros mixta. Por contra, sí existen algoritmos eficientes en la programación lineal.

## **Recursos disponibles (CPU y memoria)**

Los recursos disponibles (memoria y CPU) influyen en el tiempo que se tarda en resolver un problema CPLEX. Los resultados varían. La memoria se utiliza para guardar la configuración inicial del modelo en forma de "matriz". Después se emplea memoria para guardar el árbol de búsqueda. Si se agota la RAM

<span id="page-31-0"></span>antes de haberse resuelto el problema, es posible migrar el árbol de búsqueda al disco duro (existe un valor de configuración de CPLEX para controlar esto). Puesto que los tiempos de acceso a disco son mucho mayores que los de acceso a RAM, la búsqueda se ralentiza significativamente.

CPLEX usa varios hilos siempre que es posible. De forma predeterminada, el número de hilos creados viene determinado por el número de CPU del sistema. La ejecución en un sistema multiprocesador puede reducir el tiempo que se tarda en generar la solución optimizada. Los hilos procesan las ramas del árbol de búsqueda con el mayor grado de paralelismo posible. De forma predeterminada, se usa el algoritmo CPLEX.

#### **Acceso a base de datos cuando se usa Servicio de puntuación**

Esta sección incluye consideraciones para desplegar proyectos de IBM Analytical Decision Management en IBM SPSS Collaboration and Deployment Services Servicio de puntuación para las puntuaciones en tiempo real.

A diferencia de la puntuación por lotes, donde se puntúan todos los registros de una tabla de base de datos, la puntuación en tiempo real opera sobre un registro (el registro que se puntúa) cada vez. Cuando Servicio de puntuación recibe una solicitud de puntuación, el invocador puede pasar los datos de entrada en la llamada o pasar un campo clave para que Servicio de puntuación pueda recuperar los datos de una tabla de base de datos tal y como esté definido en un plan de acceso a datos en tiempo real de una vista de datos analíticos.

En cualquiera de los casos, no se aplica la retrotracción SQL tal y como se aplicaría cuando se ejecuta una corriente por lotes en IBM SPSS Modeler Server. En lugar de ello, los datos recuperados de una base de datos se controlan mediante los filtros especificados en el plan de acceso a datos en tiempo real. Servicio de puntuación usa estos filtros para generar las correspondientes cláusulas WHERE cuando se recuperan los datos de una solicitud de puntuación. Normalmente, estos filtros dan lugar a la recuperación de pocos registros.

Considere el ejemplo anterior, donde el proyecto tiene las tablas de entrada Customer y ContactHistory. El plan de acceso a datos en tiempo real puede configurarse para filtrar por CUST\_ID. Servicio de puntuación genera la correspondiente cláusula WHERE para recuperar de cada tabla únicamente los registros de este cliente. En la tabla Customer solo hay un registro, el que representa a este cliente. En la tabla ContactHistory, se recuperan cero o más registros, uno por cada vez que se contactó al cliente. A continuación se pasan todos los registros de contacto de este cliente a la corriente de IBM SPSS Modeler (referenciada desde IBM Analytical Decision Management o desde dentro de la vista de datos analíticos).

Evite las situaciones en las que el número de registros filtrados es elevado (por ejemplo, cuando lo habitual es contactar con el cliente miles de veces).

## <span id="page-32-0"></span>**Avisos**

Esta información se ha desarrollado para productos y servicios ofrecidos en los EE. UU.

Es posible que IBM no ofrezca los productos, servicios o funciones que se tratan en este documento en otros países. Póngase en contacto con su representante local de IBM para obtener más información sobre los productos y servicios disponibles en su zona. Cualquier referencia a un producto, programa o servicio IBM no pretende establecer ni implicar que solo se puede utilizar dicho producto, programa o servicio IBM. En su lugar, se puede utilizar cualquier producto, programa o servicio equivalente que no infrinja ninguno de los derechos de propiedad intelectual de IBM. Sin embargo, es responsabilidad del usuario evaluar y verificar el funcionamiento de cualquier producto, programa o servicio no IBM.

IBM puede tener patentes o solicitudes de patentes pendientes que cubran el tema principal descrito en este documento. La posesión de este documento no le otorga ninguna licencia sobre dichas patentes. Puede enviar consultas de licencias por escrito a:

IBM Director of Licensing IBM Corporation North Castle Drive Armonk, NY 10504-1785 EE. UU.

Para consultas de licencia relativas a la información de doble byte (DBCS), pónga en contacto con el departamento de propiedad intelectual de IBM de su país o envíe consultas, por escrito, a:

Intellectual Property Licensing Legal and Intellectual Property Law IBM Japan Ltd. 1623-14, Shimotsuruma, Yamato-shi Kanagawa 242-8502 Japón

El párrafo siguiente no se aplica al Reino Unido ni a ningún otro país en que dichas disposiciones entren en contradicción con las leyes locales: INTERNATIONAL BUSINESS MACHINES CORPORATION PROPORCIONA ESTA PUBLICACIÓN "TAL CUAL" SIN GARANTÍA DE NINGÚN TIPO, NI EXPLÍCITA NI IMPLÍCITA, INCLUYENDO, PERO NO LIMITÁNDOSE, A LAS GARANTÍAS IMPLÍCITAS DE NO VULNERABILIDAD, COMERCIALIZACIÓN O ADECUACIÓN A UN PROPÓSITO DETERMINADO. Algunos estados no permiten la declaración de limitación de responsabilidad de garantías explícitas o implícitas en determinadas transacciones, por lo tanto, esta sentencia puede que no sea aplicable en su caso.

Esta información podría incluir inexactitudes técnicas o errores tipográficos. Periódicamente se efectúan cambios en la información aquí contenida; estos cambios se incorporarán en nuevas ediciones de la publicación. IBM puede realizar en cualquier momento mejoras y/o cambios en los productos y/o programas descritos en esta publicación sin previo aviso.

Todas las referencias hechas en esta información a sitios Web que no son de IBM se proporcionan únicamente para su información y no representan en modo alguno una recomendación de dichos sitios Web. Los materiales de estos sitios web no forman parte de los materiales para este producto IBM y el usuario utiliza estos sitios web por su cuenta y riesgo.

IBM puede utilizar o distribuir cualquier información que se le proporcione en la forma que considere adecuada, sin incurrir en ninguna obligación para con el remitente.

<span id="page-33-0"></span>Los poseedores de licencias de este programa que deseen tener información sobre el mismo con el fin de permitir: (i) el intercambio de información entre programas creados de forma independiente y otros programas (incluido éste) y (ii) la utilización mutua de la información que se ha intercambiado, deben ponerse en contacto con:

IBM Software Group ATTN: Licensing 200 W. Madison St. Chicago, IL; 60606 EE. UU.

Dicha información puede estar disponible, sujeta a los términos y condiciones correspondientes, incluyendo, en algunos casos, el pago de una tarifa.

El programa bajo licencia descrito en este documento y todo el material bajo licencia disponible para él mismo los proporciona IBM de acuerdo con los términos del Acuerdo de Cliente de IBM, el Acuerdo Internacional de Programa bajo Licencia de IBM o cualquier acuerdo equivalente entre las partes.

Cualquier dato relacionado con el rendimiento que aquí se presente se ha obtenido en un entorno controlado. Por lo tanto, los resultados obtenidos en otros entornos operativos podrían variar significativamente. Algunas mediciones podrían haberse realizado en sistemas en desarrollo y, por lo tanto, no existe ningún tipo de garantía de que dichas mediciones sean las mismas en los sistemas con disponibilidad general. Además, es posible que algunas mediciones se haya estimado mediante extrapolación. Los resultados reales pueden variar. Los usuarios de este documento deben verificar los datos aplicables para su entorno específico.

La información sobre productos que no son de IBM se ha obtenido de los distribuidores de dichos productos, de los anuncios publicados o de otras fuentes disponibles públicamente. IBM no ha probado dichos productos y no puede confirmar la precisión en cuanto al rendimiento, la compatibilidad u otras características relacionadas con productos que no son de IBM. Las preguntas relacionadas con las prestaciones de los productos que no son de IBM deberán dirigirse a los proveedores de estos productos.

Todas las declaraciones relativas a la orientación o intención futura de IBM están sujetas a cambio o anulación sin previo aviso y representan solamente metas y objetivos.

Esta información contiene ejemplos de datos e informes utilizados en operaciones comerciales cotidianas. Para ilustrarlos de la forma más completa posible, los ejemplos incluyen los nombres de personas, compañías, marcas y productos. Todos estos nombres son ficticios y cualquier similitud con nombres y direcciones utilizados por una empresa comercial real es pura coincidencia.

Si está visualizando esta información en copia software, las fotografías y las ilustraciones en color pueden no aparecer.

#### **Marcas registradas**

IBM, el logotipo de IBM e ibm.com son marcas registradas o marcas comerciales registradas de International Business Machines Corp., registradas en muchas jurisdicciones en todo el mundo. Otros nombres de producto y servicio pueden ser marcas registradas de IBM u otras compañías. Está disponible una lista actual de marcas registradas de IBM en la Web en "Copyright and trademark information" (Información de copyright y marcas registradas) en www.ibm.com/legal/copytrade.shtml.

Adobe, el logotipo de Adobe, PostScript y el logotipo de PostScript son marcas comerciales registradas o marcas registradas de Adobe Systems Incorporated en los Estados Unidos y/o en otros países.

Intel, el logotipo de Intel, Intel Inside, el logotipo de Intel Inside, Intel Centrino, el logotipo de Intel Centrino, Celeron, Intel Xeon, Intel SpeedStep, Itanium y Pentium son marcas registradas o marcas comerciales registradas de Intel Corporation o sus filiales en los Estados Unidos y otros países.

Linux es una marca comercial registrada de Linus Torvalds en los Estados Unidos, otros países, o ambos.

Microsoft, Windows, Windows NT y el logotipo de Windows son marcas registradas de Microsoft Corporation en los Estados Unidos, otros países, o ambos.

UNIX es una marca comercial registrada de The Open Group en los Estados Unidos y otros países.

Java y todas las marcas registradas y logotipos basados en Java son marcas registradas o marcas comerciales registradas de Oracle y/o sus filiales.

Otros nombres de producto y servicio pueden ser marcas registradas de IBM u otras empresas.

## <span id="page-36-0"></span>**Índice**

### **A**

arreglos [obtención 3](#page-8-0)

## **D**

determinación de problemas [intercambiar información con el](#page-10-0) [servicio de soporte de IBM 5](#page-10-0)

## **M**

[mejores prácticas de rendimiento 15](#page-20-0) [acceso a bases de datos con el servicio](#page-31-0) [de puntuación 26](#page-31-0) [asignación dinámica 21](#page-26-0) [asignación estática 21](#page-26-0) [asignación estática vs dinámica 21](#page-26-0) [carga de datos 16](#page-21-0) [dimensiones \(jerarquías\) 16](#page-21-0) [generación de corrientes](#page-22-0) [optimizada 17](#page-22-0) [métodos de asignación 21](#page-26-0) [miembros de dimensión 16](#page-21-0) [número de campos en un modelo de](#page-21-0) [datos del proyecto 16](#page-21-0) [número de registros de origen 15](#page-20-0) optimización CPLEX [algoritmo 25](#page-30-0) [Complejidad del modelo OPL 24](#page-29-0) [datos 25](#page-30-0) [destricciones de un miembro de](#page-30-0) [dimensión 25](#page-30-0) [memoria y CPU 25](#page-30-0) [modelado de problemas de](#page-29-0) [negocio en OPL 24](#page-29-0) [restricciones de entidad y](#page-30-0) [globales 25](#page-30-0) [tamaño del problema 24](#page-29-0) [Optimización CPLEX 23](#page-28-0) puntos de retrotracción de SQL [derivación de varios atributos](#page-26-0) [procedentes de la misma tabla](#page-26-0) [secundaria 21](#page-26-0) [referencia de reglas externas 23](#page-28-0) [referencia de un modelo 22](#page-27-0) [Retrotracción SQL 17](#page-22-0) [Retrotracción SQL usando más de una](#page-23-0) [tabla secundaria 18](#page-23-0) [Retrotracción SQL y atributos](#page-23-0) [derivados de modelo 18](#page-23-0)

## **R**

resolución de problemas [buscar soluciones a problemas 2](#page-7-0) [búsqueda en las bases de](#page-7-0) [información 2](#page-7-0) [checklist 9](#page-14-0)

resolución de problemas *(continuación)* [contacto con el soporte de IBM 4](#page-9-0) [identificar problemas 1](#page-6-0) [intercambiar información con el](#page-10-0) [servicio de soporte de IBM 5](#page-10-0) [mejores prácticas de rendimiento 15](#page-20-0) [obtención de arreglos 3](#page-8-0) [problemas conocidos 11](#page-16-0) [recopilación de datos 10](#page-15-0) [resolución sistemática de](#page-6-0) [problemas 1](#page-6-0) [suscripción a actualizaciones de](#page-11-0) [soporte 6](#page-11-0)

#### **S**

soporte de IBM [enviar y recibir información 5](#page-10-0) [ponerse en contacto 4](#page-9-0) [suscripción a actualizaciones 6](#page-11-0)

# IBM.